## **GPCD Calculations**

Process Steps for SAWS Calculation

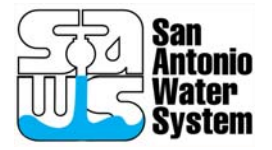

## **Introduction**

- l. GPCD refers to the number of gallons produced for sale or use, per person (capita), per day for a utility.
- $\mathcal{L}^{\mathcal{L}}$  GPCD can also be calculated for billed (sold) or otherwise allocated in the system. Other allocations could be things like:
	- Storage for later use
	- Mainline flushing
	- Fire hydrant testing
	- Other internal utility uses that aren't billed
- l. Gallons should be an accurate (as possible) count of water as determined by
	- Meters
	- Channel flow estimations
	- Run-time constant calculations for pumps

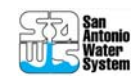

- Capita or "persons" should be an accurate (as possible) representation of the total population served by the utility
- **Population can be determined several ways:** 
	- Census data maps in comparison with utility boundary maps
	- Utility surveys of customers
	- Other locally developed demographic data such as
		- Transportation data
		- Workforce data
		- Housing reports

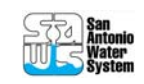

- **Example 1 Service Strate in obtaining "gallons" data** 
	- Meters are not always in place or in the wrong place
	- Meter accuracy can vary due to many factors, including
		- Manufacturer
		- Type
		- Water Quality
	- Pump run-time data (which is a surrogate for metering) can be misleading if the equations are not calibrated frequently with recent pump performance data
	- Human error on meter reads can alter outcome

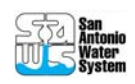

- **Example 1 issues in obtaining population data** 
	- Census occurs once every 10 years (with some larger areas having intra-decadal updates)
	- Census boundaries probably won't have an exact match to service area boundaries
	- Day workers within the service boundaries are hard to account for
	- Local utilities may not have GIS systems to help them map boundaries

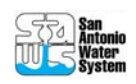

- **Example 1 issues in obtaining population data** 
	- Utility assets (customer meters in particular) may not be mapped out for GIS analysis

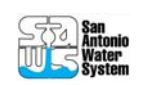

- Tools for Determining GPCD
	- Mapping software
		- ESRI (expensive, but relatively easy to use and full featured)
		- GRASS (freeware, but requires experienced system administrator support)
	- Database and spreadsheet software
		- Microsoft Office, MSSQLOpen Office, MySQL

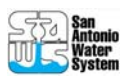

## **Steps to Determine GPCD**

- **1. Determine geographic boundaries of service area.**
- 2. Determine location and type of customers in service area.
- 3. Obtain geographic boundaries and population counts by census boundary (tract or sub unit of census tract such as census block).
- 4. Overlay service boundary line on Census boundary data.
- 5. Determine water production gallons for service area
- 6. Determine water delivery gallons for service area
- 7. Divide production and delivery amounts by service population

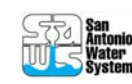

#### **Determine geographic boundaries of service area**

 Use GIS to determine exact service area based on CCN

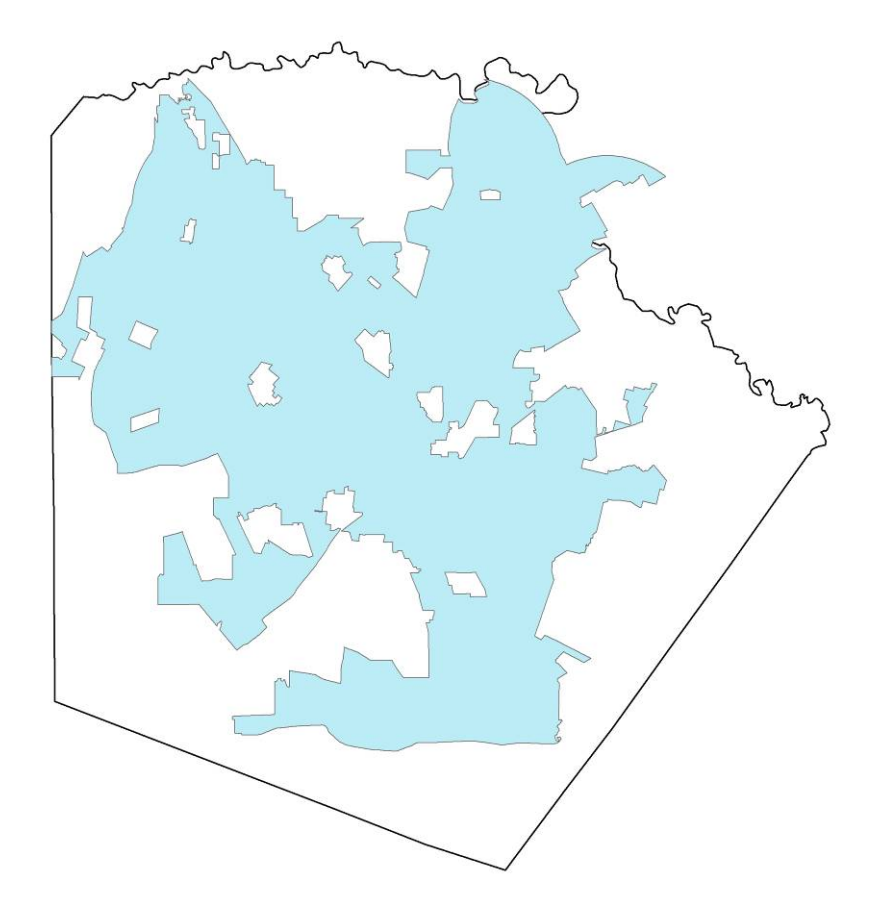

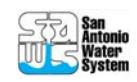

## **Steps to Determine GPCD**

- 1. Determine geographic boundaries of service area.
- **2. Determine location and type of customers in service area.**
- 3. Obtain geographic boundaries and population counts by census boundary (tract or sub unit of census tract such as census block).
- 4. Overlay service boundary line on Census boundary data.
- 5. Determine water production gallons for service area
- 6. Determine water delivery gallons for service area
- 7. Divide production and delivery amounts by service population

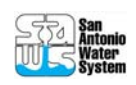

#### **Determine location and type of customers in service area**

- **Determine location of** each customer by:
	- GPS each meter
	- Address matching with local appraisal district files
	- Obtain precise latitude and longitude for each customer from third party software and data such as Google Earth

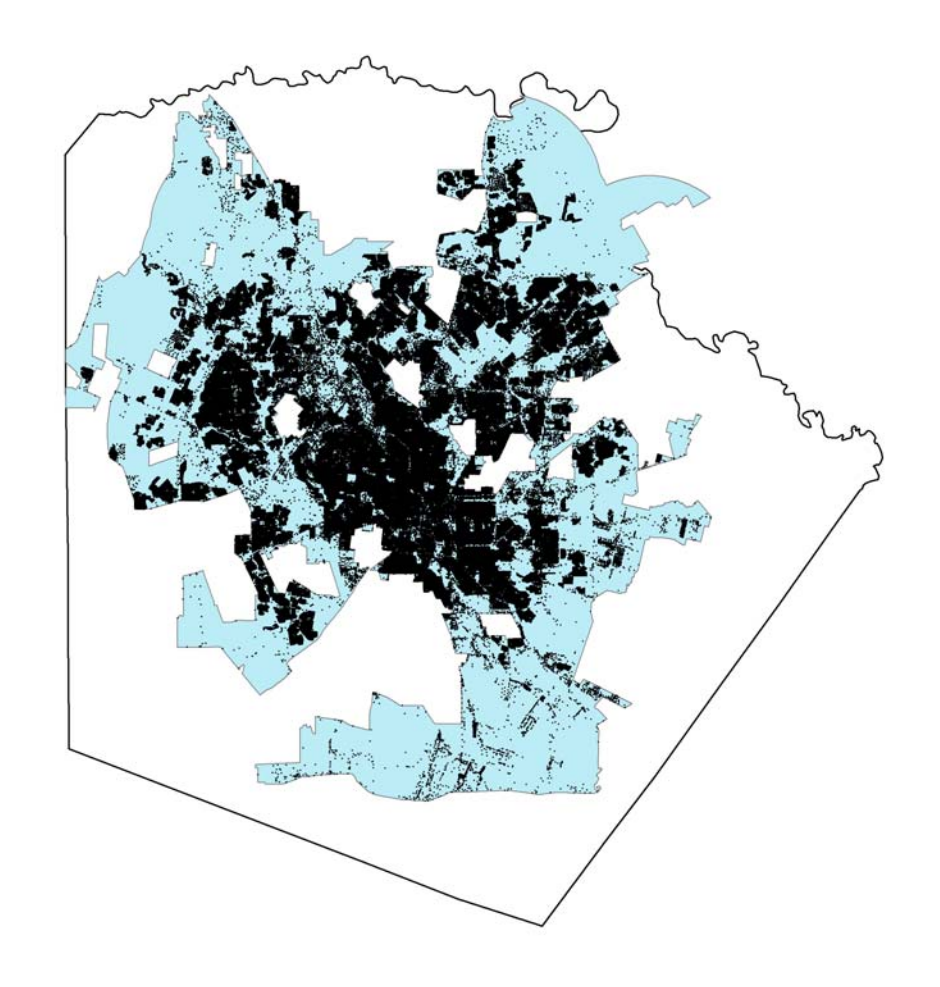

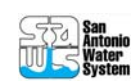

#### **Determine location and type of customers in service area**

- П Residential – Single Family Home
- П Apartment – 3 or more units
- П Commercial Account
	- П Grocery store, furniture store, auto repair garage, hotel/motel, restaurant, amusement park, etc
	- ш Most of water at site used for/by humans/landscape.
- П Industrial Account
	- ш Refinery, auto assembly plant, food processing plant, semiconductor manufacturing plant.
	- L Most of water at site used for economic process.
- П Wholesale water customer
- П Recycled water customer

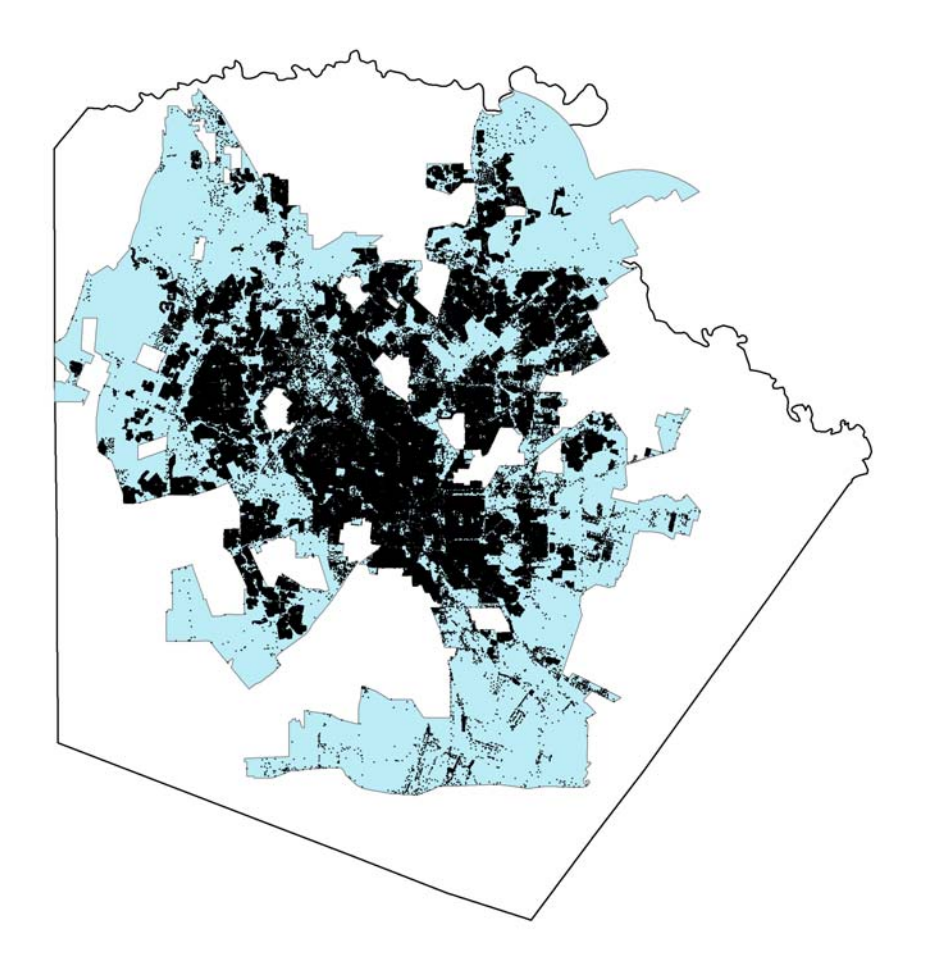

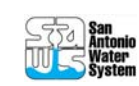

#### **Determine location and type of customers in service area**

- p. Include all active customers that are indicative of population change, such as:
	- Homes, apartments, restaurants
- **Exclude larger industrial** customers, such as:
	- Large manufacturing plants that distribute nationally
- **Exclude inactive (vacant),** under construction and irrigation accounts

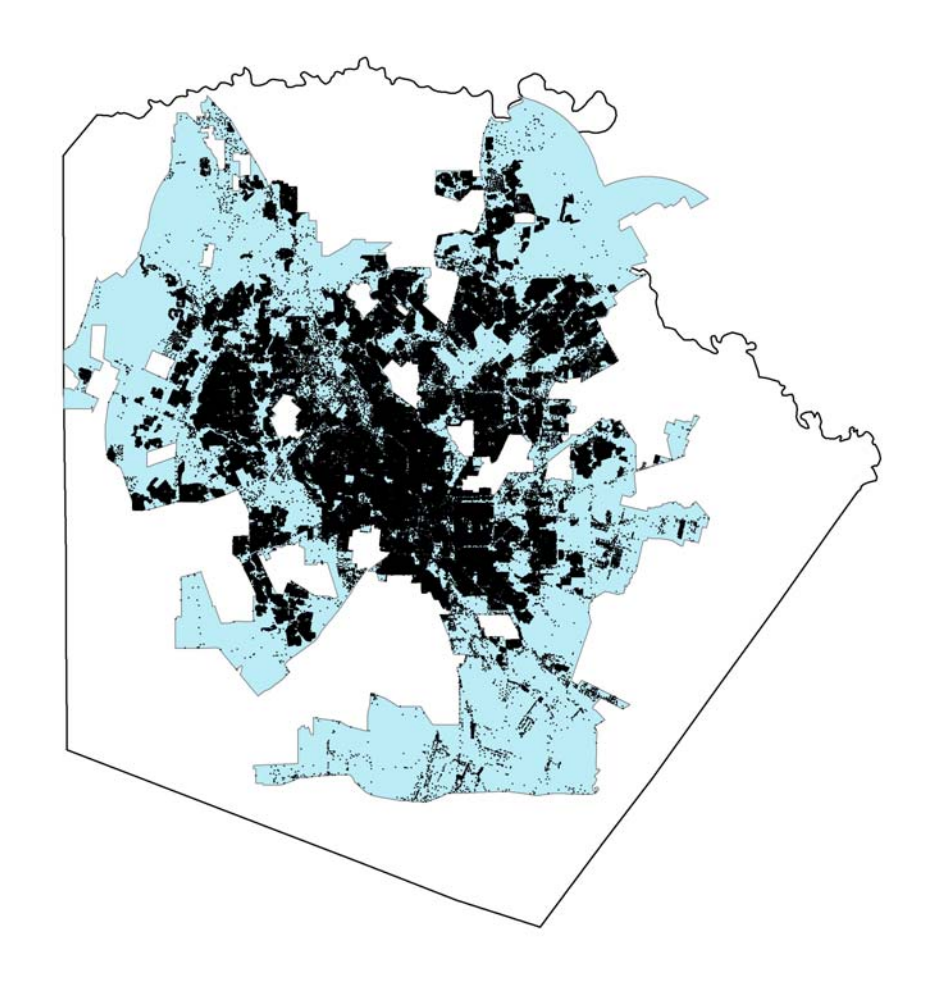

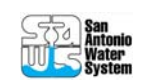

## **Steps to Determine GPCD**

- 1. Determine geographic boundaries of service area.
- 2. Determine location and type of customers in service area.
- **3. Obtain geographic boundaries and population counts by census boundary (tract or sub unit of census tract such as census block).**
- **4. Overlay service boundary line on Census boundary data.**
- 5. Determine water production gallons for service area
- 6. Determine water delivery gallons for service area
- 7. Divide production and delivery amounts by service population

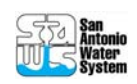

- Census data and GIS files are freely available on the web
- **Based on service** are size and location, determine which census units are best for the analysis

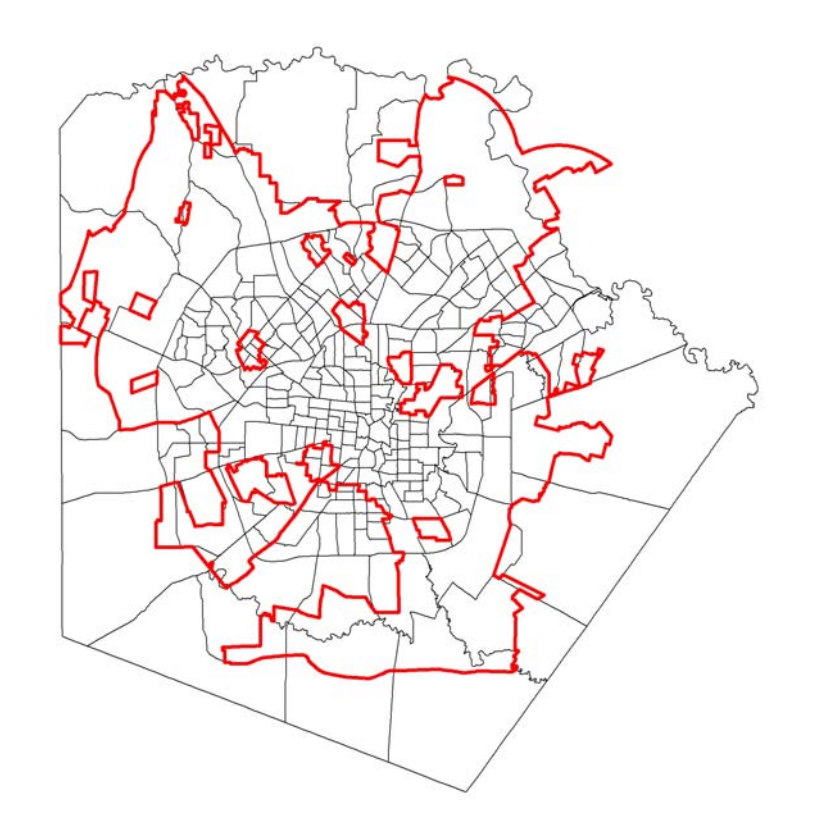

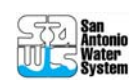

**Overlay census** boundaries (in this case tracts) with service area

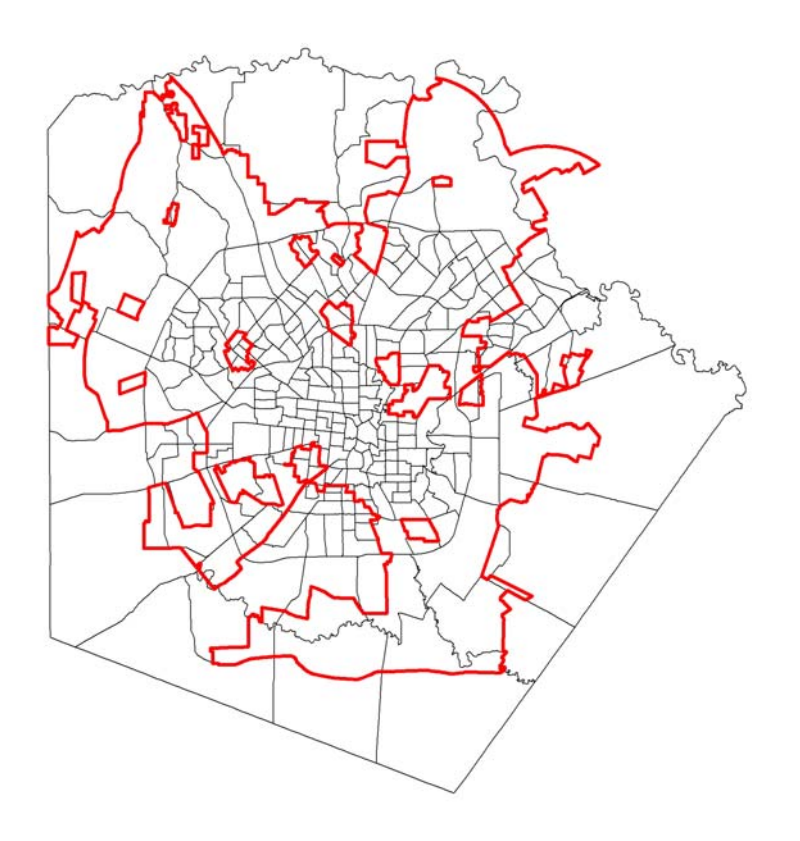

- $\mathcal{L}_{\mathcal{A}}$  In most (if not all) cases, boundaries between service area and census boundary will not match at all
- $\mathcal{L}_{\mathcal{A}}$  Partial population counts must be estimated either by
	- Using GIS software to approximate
	- Visually looking at the map and approximating

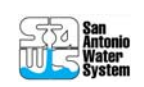

- **SAWS** example of partial match of census tract to service boundary
	- Blue is Census
	- Red is SAWS **Service**

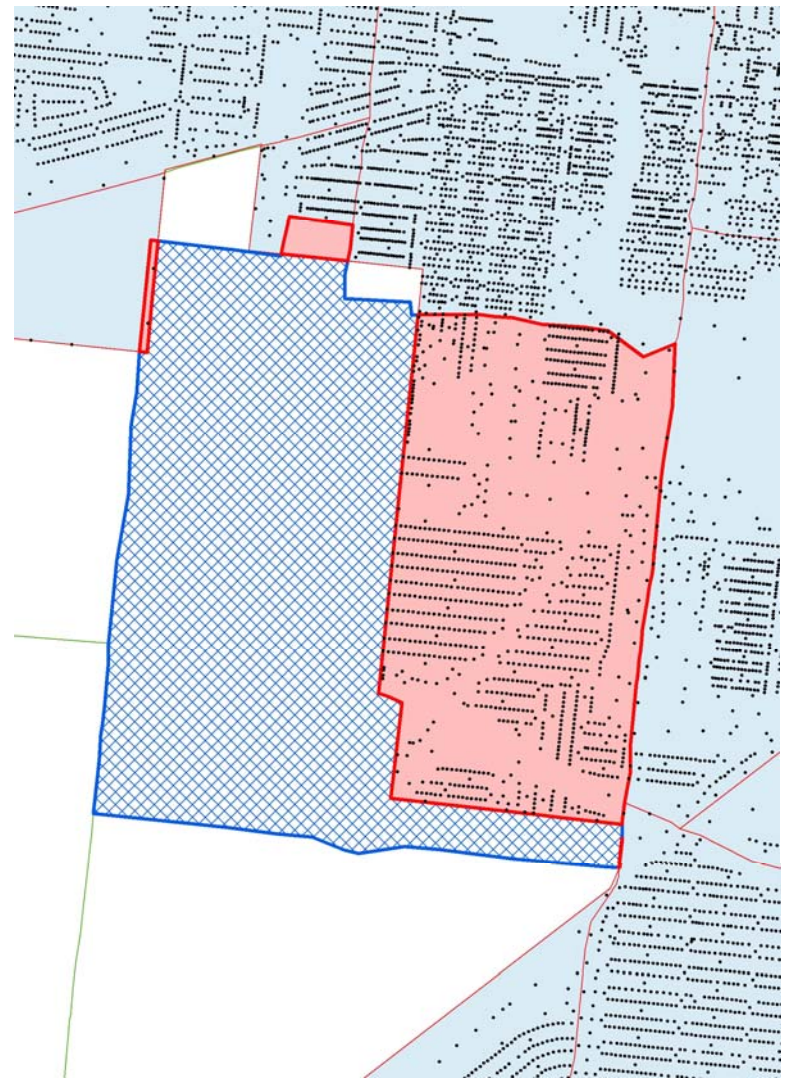

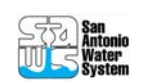

- **SAWS** example of partial match of census tract to service boundary
	- Tract 1605
		- Census 2000 Population: 7,831 people
		- Only 40% of the SAWS CCN extends into the census tract
		- SAWS population for the tract may only be:
		- $7,381 \times 0.40 = 3,132$

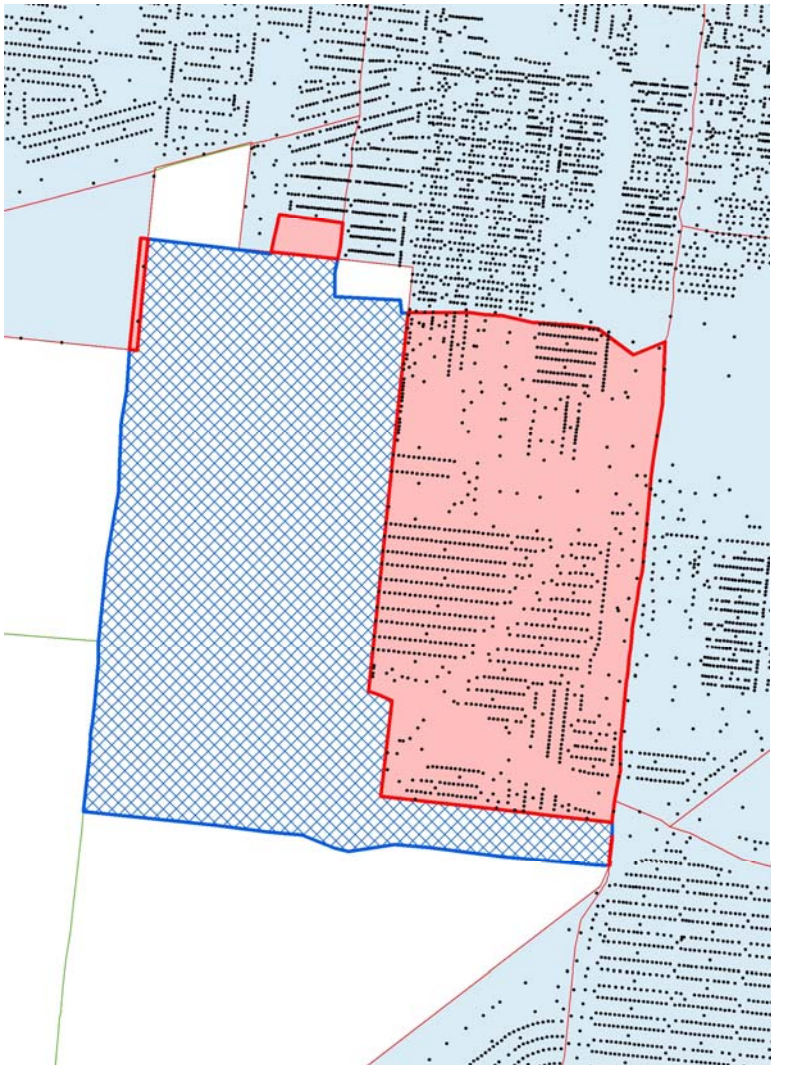

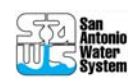

- SAWS data on partial overlays
	- 262 census tracts represented in the SAWS CCN

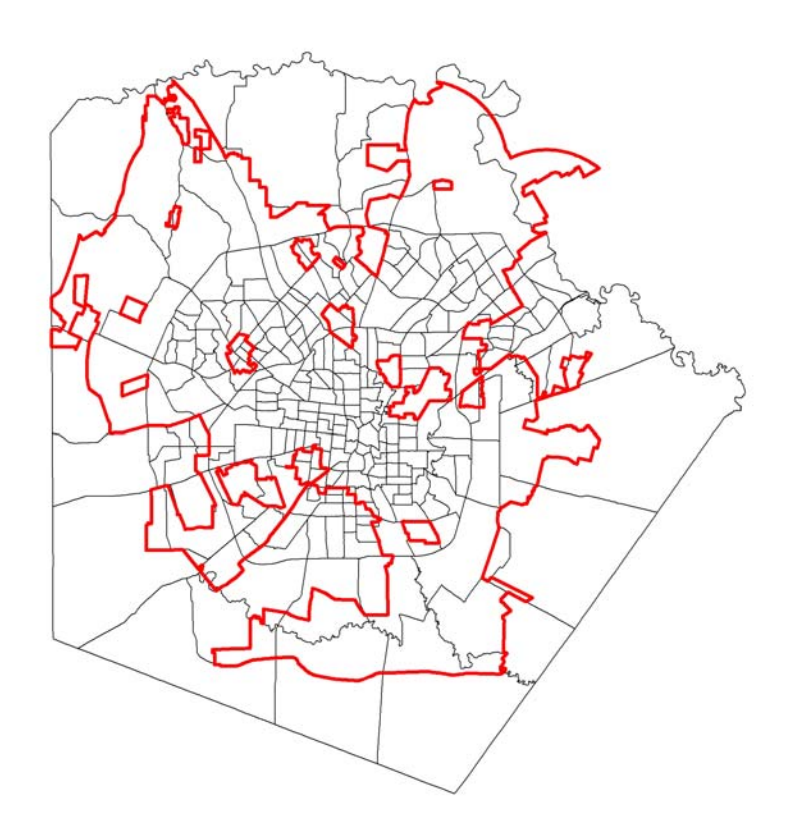

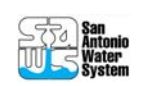

- SAWS data on partial overlays
	- 262 census tracts represented in the SAWS CCN
	- 119 (or 45%) are partially split by the SAWS CCN boundary

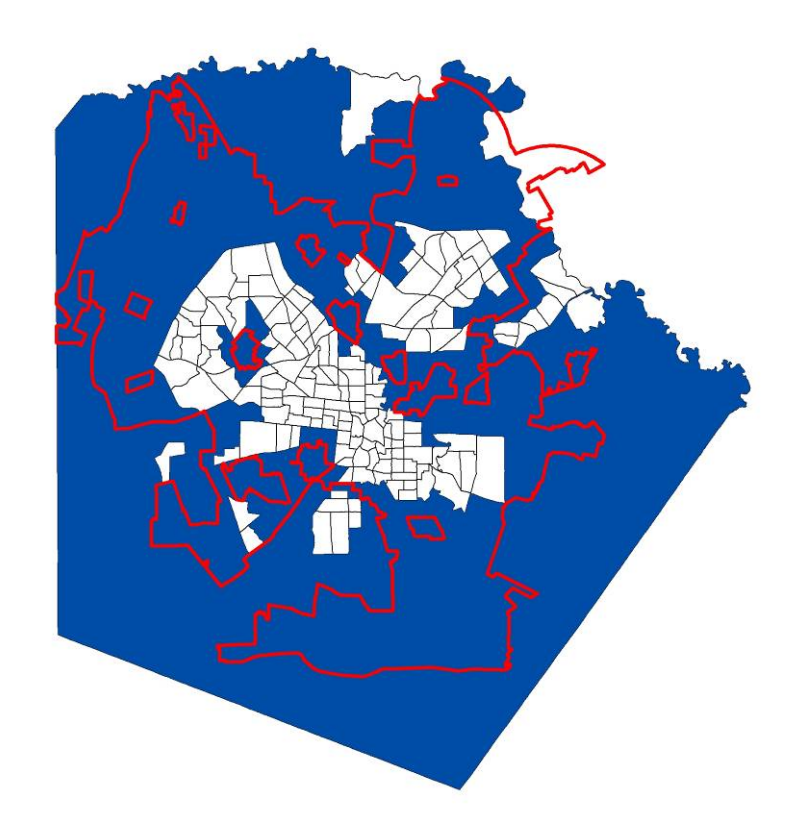

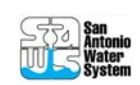

## **Steps to Determine GPCD**

- 1. Determine geographic boundaries of service area.
- 2. Determine location and type of customers in service area.
- 3. Obtain geographic boundaries and population counts by census boundary (tract or sub unit of census tract such as census block).
- 4. Overlay service boundary line on Census boundary data.
- **5. Determine water production gallons for service area**
- **6. Determine water delivery gallons for service area**
- **7. Divide production and delivery amounts by service population**

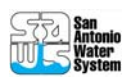

# **Summing it all up**

- When all is done
	- Organize into a spreadsheet
	- Meet with internal utility stakeholders
		- Production
		- Finance
		- Mapping and **Demographics**
		- Water Resources and Conservation

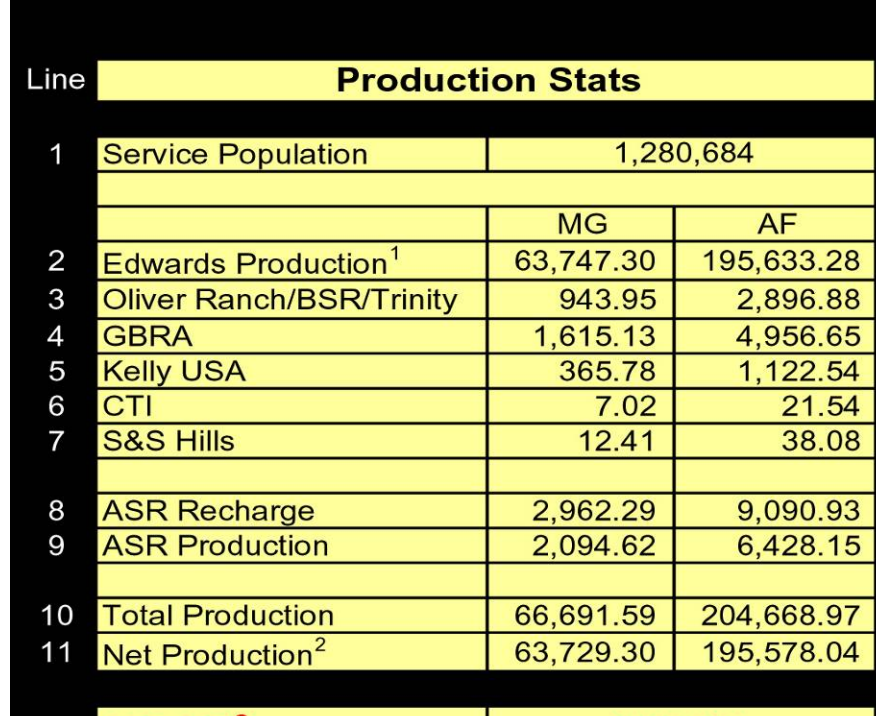

<sup>12</sup> GPCD<sup>3</sup>

136.33

- 1 Includes 2,094.62 MG from ASR
- 2 Sum of lines 2, 3, 4, 5, 6, 7 less line 8
- 3 Line 11 / 1.280684 / 365

Population provided by Mapping and Planning Dept. Production Provided by Production Dept.

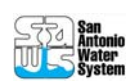

# **Summing it all up**

#### Depending on audience, there may several ways of presenting the data

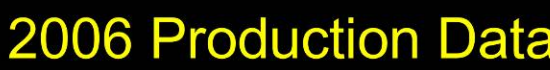

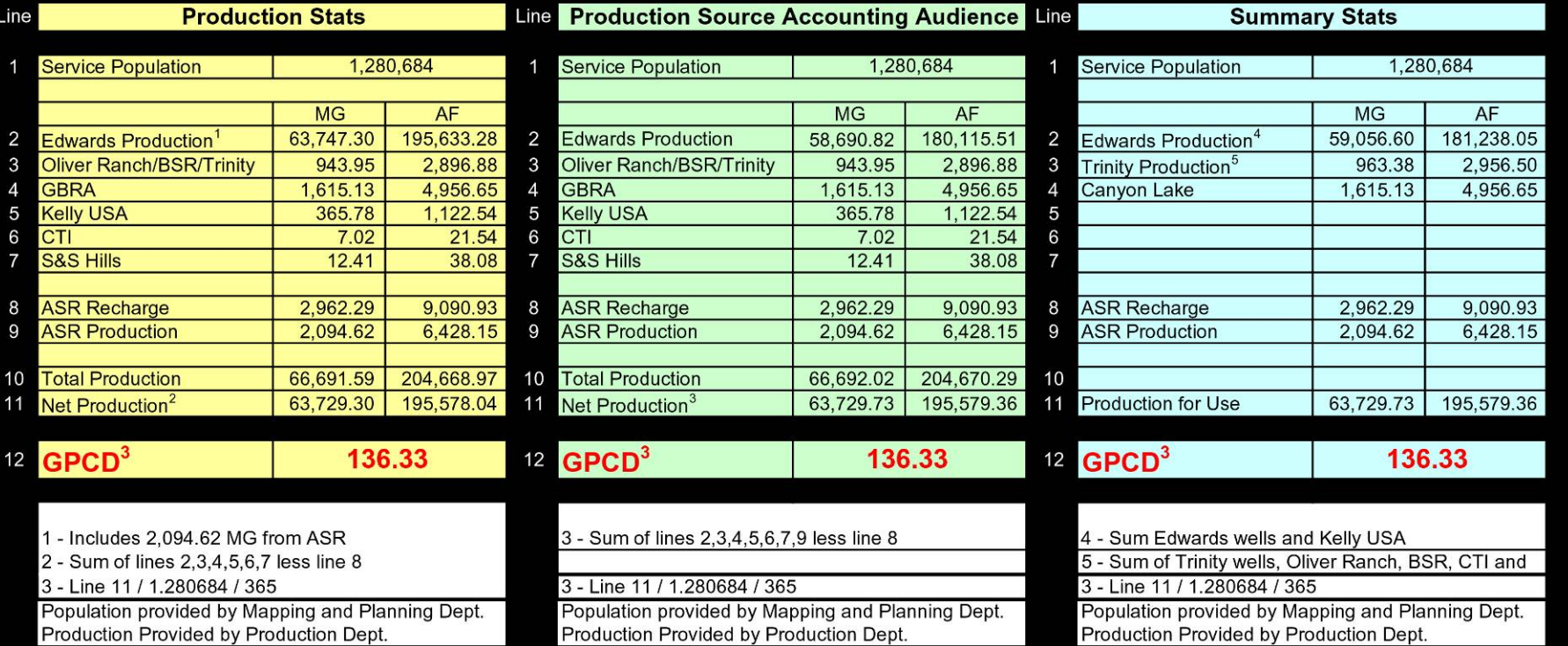

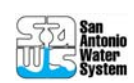